Norfolk, Virginia, USA • May 8-13, 2023

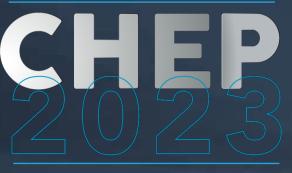

**Computing in High Energy & Nuclear Physics** 

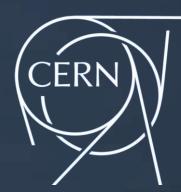

#### **ScienceBox 2.0**

Evolving the demonstrator package for CERN Storage and Analysis services

Samuel Alfageme Enrico Bocchi Jimil Desai

### What is ScienceBox?

Demonstrator package for (some of) CERN's Storage and Analysis services

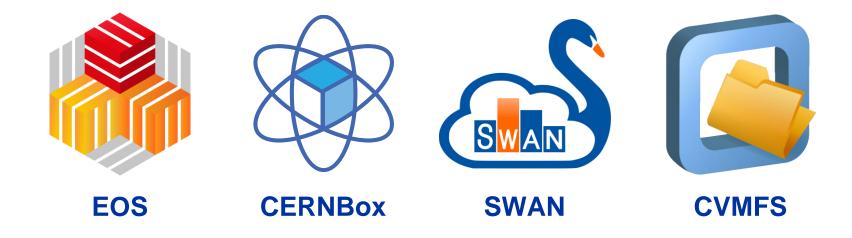

- Enable non-CERN users to evaluate and deploy storage, sync&share, and analysis services on external premises
- > Offer a turn-key self-configuring package to hide the configuration complexity

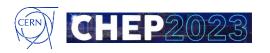

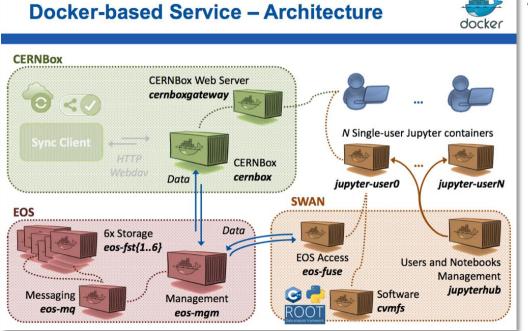

#### Early ScienceBox, c.2017

٠

- docker-compose on one host
  - Static YAMLs and bash wrappers

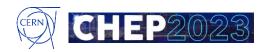

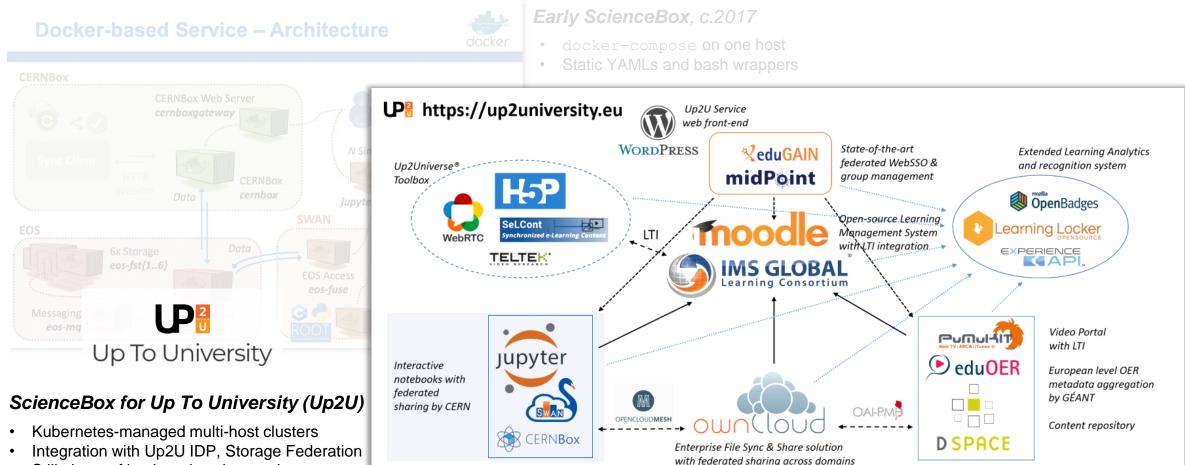

• Still plenty of bash and workarounds

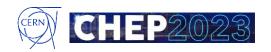

2018 IEEE/ACM International Conference on Utility and Cloud Computing Companion (UCC Companion)

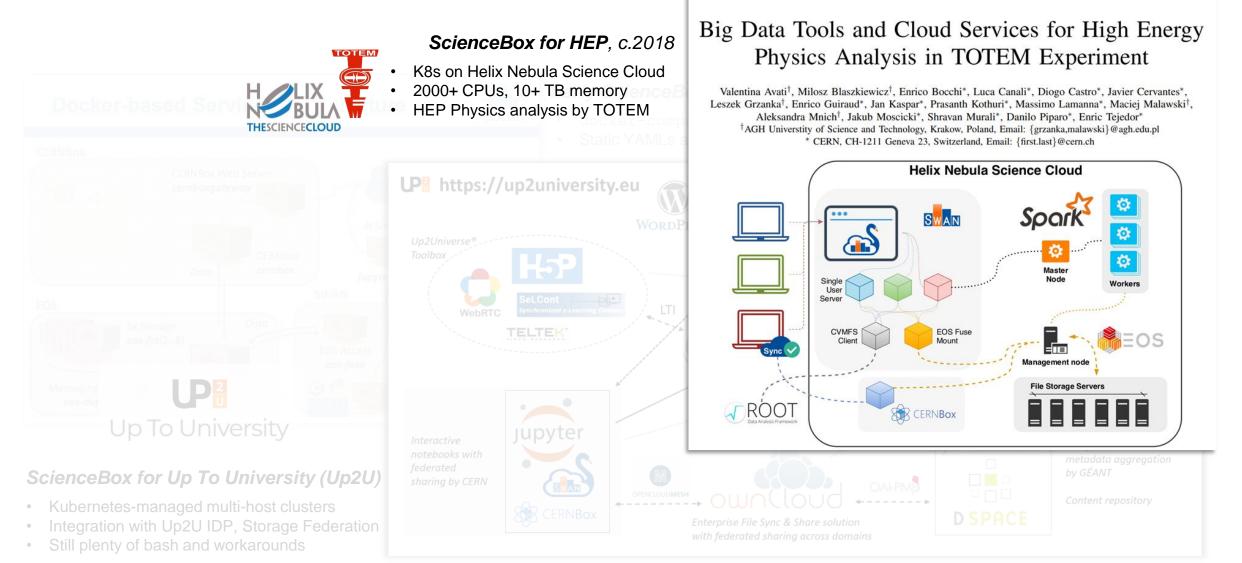

CHEP2023

ScienceBox for HEP, c.2018

CERN AGAINST COVID-19

GEAN

- K8s on Helix Nebula Science Cloud
- 2000+ CPUs, 10+ TB memory
- HEP Physics analysis by TOTEM

#### CERN technologies contribute to openUp2U, a learning platform for schools in Europe

The free remote-learning platform enables continued learning during the COVID-19 pandemic

15 APRIL, 2020

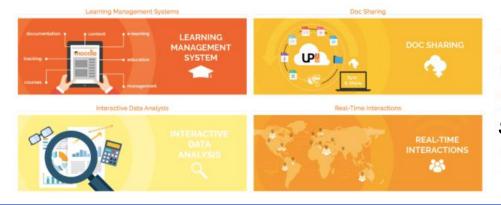

#### ScienceBox as Free Learning Platform, 2020

- Free-access remote-learning platforms for EU students
- Hosted on AWS, funded by GÉANT

2018 IEEE/ACM International Conference on Utility and Cloud Computing Companion (UCC Companion)

#### Big Data Tools and Cloud Services for High Energy Physics Analysis in TOTEM Experiment

Valentina Avati<sup>†</sup>, Milosz Blaszkiewicz<sup>†</sup>, Enrico Bocchi<sup>\*</sup>, Luca Canali<sup>\*</sup>, Diogo Castro<sup>\*</sup>, Javier Cervantes<sup>\*</sup>, Leszek Grzanka<sup>†</sup>, Enrico Guiraud<sup>\*</sup>, Jan Kaspar<sup>\*</sup>, Prasanth Kothuri<sup>\*</sup>, Massimo Lamanna<sup>\*</sup>, Maciej Malawski<sup>†</sup>, Aleksandra Mnich<sup>†</sup>, Jakub Moscicki<sup>\*</sup>, Shravan Murali<sup>\*</sup>, Danilo Piparo<sup>\*</sup>, Enric Tejedor<sup>\*</sup> <sup>†</sup>AGH University of Science and Technology, Krakow, Poland, Email: {grzanka,malawski}@agh.edu.pl <sup>\*</sup> CERN, CH-1211 Geneva 23, Switzerland, Email: {first.last}@cern.ch

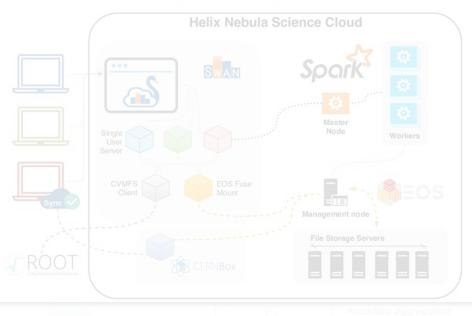

# Why ScienceBox 2.0?

- 1. Use modern, widely-adopted container technologies
- 2. Improve maintainability and modularity
- 3. Ease contributions to the package

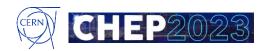

# Why ScienceBox 2.0?

- 1. Use modern, widely-adopted container technologies
- 2. Improve maintainability and modularity
- 3. Ease contributions to the package

#### ScienceBox re-architected as a collection of Helm Charts

- Re-use (where available) existing charts from EOS, CERNBox, SWAN, CVMFS
- Add the glue for stand-alone deployments (LDAP, Identity Provider, many configuration bits, ...)
- Allow for deployment of single components and addition of new ones
  - Disposable service for testing, debugging/development
  - Integration with external services // Onboarding of new services through Helm charts

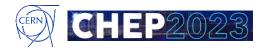

#### **Renewed Architecture**

#### ScienceBox is root to (many) single and umbrella charts sciencebox/ScienceBox Confine internal complexity within each service ٠ Each service (and chart) has own independent jp-gouin/ sciencebox/ ٠ openLDAP squid-cache swan/SWAN@CERN development and release cycle sciencebox/ sciencebox/ sciencebox/ bitnami/ Idap-instance eos-instanceeos-cache-ScienceBox updates mariadb ٠ refresher confia confia dependencies on the need swan/**SWAN** eos/server sciencebox/cernbox eos/qdb eos/mgm zero2jh/Zero2JH eos/fusex sciencebox/cvmfs $\diamond$ $\diamond$ $\diamond$ cs3ora/revad cs3org/revad cs3org/revad eos/fst eos/ma storageprovider-home storageprovider-use storageprovider-public zero2jh/ zero2jh/proxy jupyterhub $\diamond$ $\diamond$ cs3org/revad cs3org/revad authprovider-machine authprovider-bearer $\Diamond$ cs3org/revad bitnami/nginx sciencebox/ocis aateway

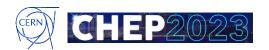

#### **Renewed Architecture**

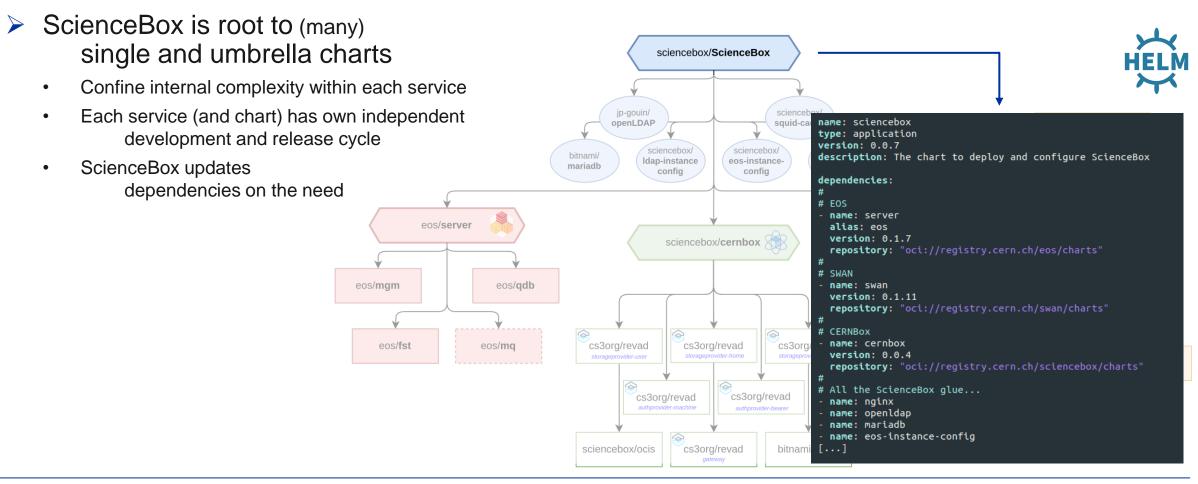

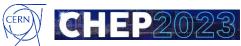

#### mboxed: Demonstrator in minikube

#### • How to get started?

```
[root@mboxed-demo-centos ~]# git clone https://github.com/sciencebox/mboxed.git && cd mboxed
[...]
[root@mboxed-demo-centos ~]# ./SetupInstall.sh
[...]
[root@mboxed-demo-centos ~]# ./ScienceBox.sh
[...]
Release "sciencebox" does not exist. Installing it now.
NAME: sciencebox
LAST DEPLOYED: Thu Apr 27 13:56:55 2023
NAMESPACE: default
STATUS: deployed
REVISION: 1
TEST SUITE: None
ScienceBox is being installed!
 Now it is a good time to grab a coffee...
 The deployment should be ready in a few minutes.
 You can check the containers status by typing `kubectl get pods`.
 Once all the containers are running (or completed), you can reach ScienceBox from your browser at
 https://mboxed-demo-centos.cern.ch/sciencebox
```

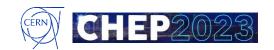

#### mboxed: Demonstrator in minikube

#### **Time for a demo**

youtu.be/knzfCZPrZUE

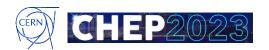

# Wrapping Up

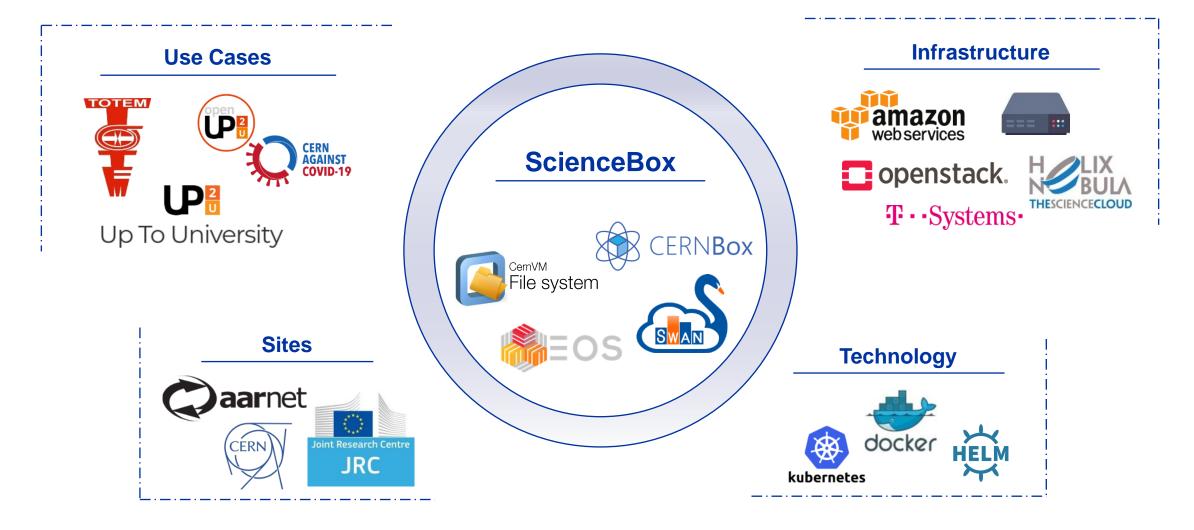

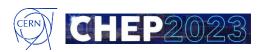

# **Coming Up Next: ScienceBox for OnBoard**

#### onboard.app.cern.ch

# An open-source dashboard for science best practices, open data and reproducible results.

Enabling researchers to get access to cutting-edge technologies in a few clicks.

Learn more >>

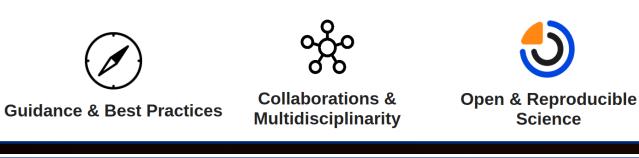

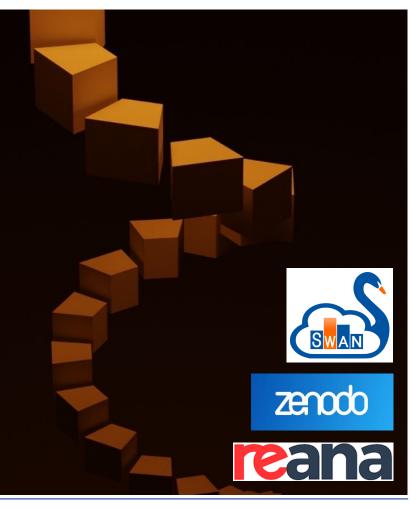

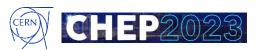

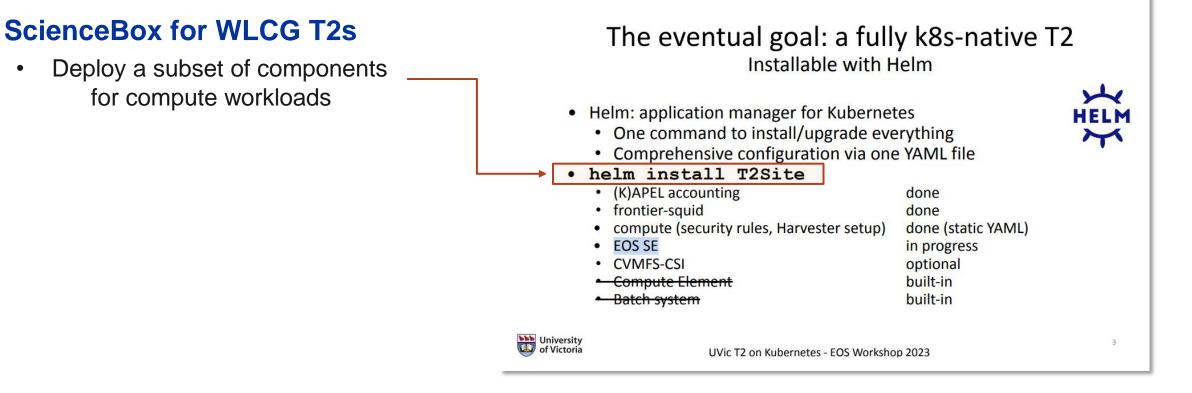

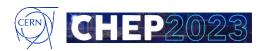

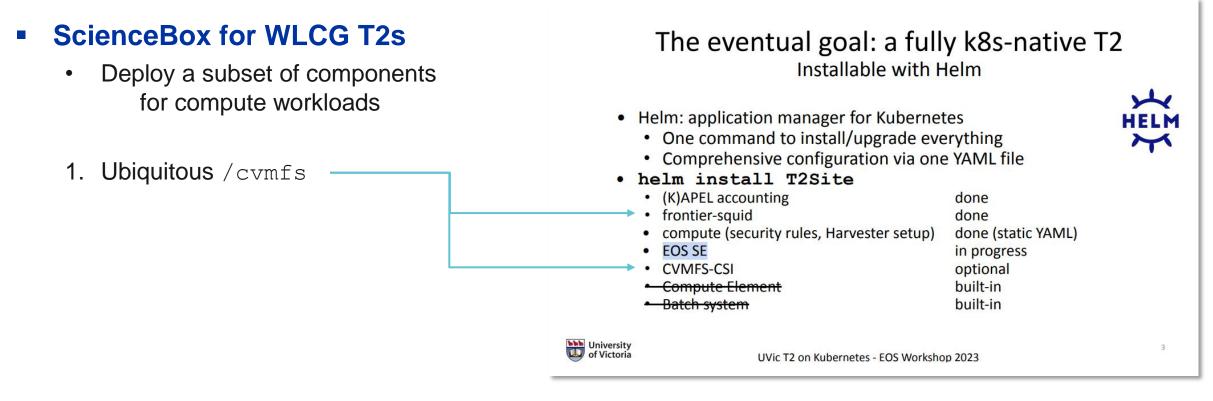

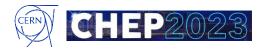

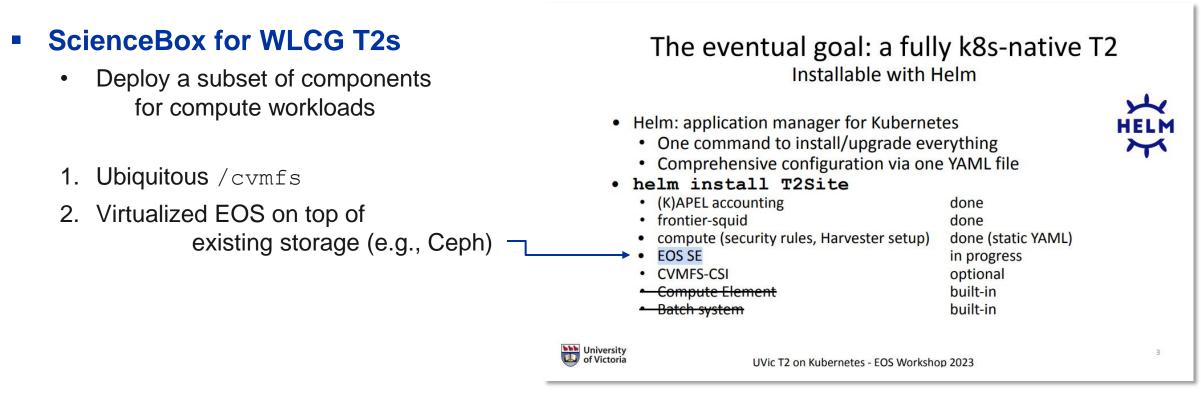

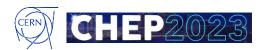

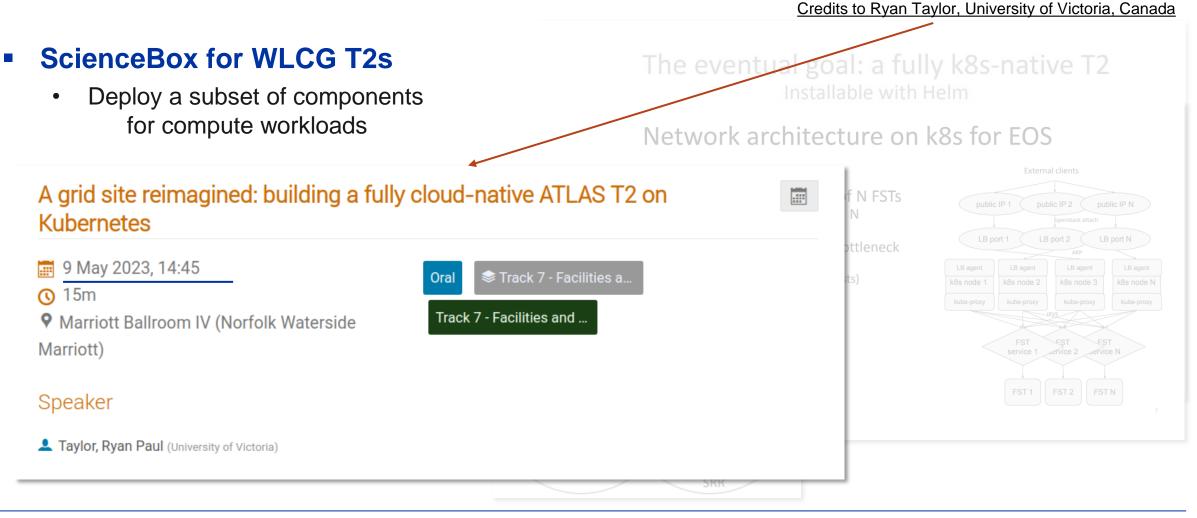

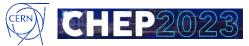

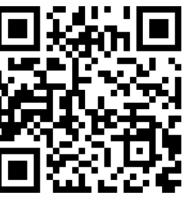

#### Where to find ScienceBox

#### ScienceBox

- Project homepage: <u>sciencebox.web.cern.ch/</u>
- ArtifactHUB: <u>artifacthub.io/packages/helm/sciencebox/sciencebox</u>
- New and improved documentation

| ScienceBox | <b>About Documentation Community Q</b> Search this site                      |
|------------|------------------------------------------------------------------------------|
|            | ScienceBox: Run CERN Services on Kubernetes                                  |
|            | Learn More 🕤 Download 🖓                                                      |
|            | ScienceBox is the container-based version of EOS, CERNBox, and SWAN services |
|            |                                                                              |

| ScienceBox                 | About <b>Documentation</b> Community                                                                                                    |
|----------------------------|----------------------------------------------------------------------------------------------------|
| <b>Q</b> Search this site  | Try it out!                                                                                                    |
| Documentation              | After installation of the charts, the users can access ScienceBox on                                                                                                    |
| Overview                   | https://\${HOSTNAME}/sciencebox, wherein the user would be welcomed with the welcome<br>screen:                                                                                                    |
| Getting Started            | CRN Koloning sime                                                                                                    |
| Concepts                   |                                                                                                    |
| Architecture<br>References | EDS CENTROL CONSTRAINTS                                                                                                    |
| CERNBox Charts             | the Martin System System State State State                                                                                                    |
| SWAN Charts                | User information Pressor<br>The Mining excepts have been pre-creditly junctures generating                                                                                                    |
| Contribution Guidelines    | <ul> <li>A second and a finite of a second gradient gradient gradi</li></ul> |
|                            | (D)                                                                                                    |
|                            | The services can be accessed throught following URL:                                                                                                    |
|                            | <ul> <li>Homepage: https://\${HOSTNAME}/sciencebox</li> </ul>                                                                                                    |
|                            | • SWAN: https://\${HOSTNAME}/swan                                                                                                    |
|                            | • CERNBox: https://\${HOSTNAME}                                                                                                    |

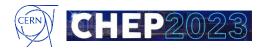

#### Where to find ScienceBox

#### ScienceBox

- Project homepage: <u>sciencebox.web.cern.ch/</u>
- ArtifactHUB: <u>artifacthub.io/packages/helm/sciencebox/sciencebox</u>
- New and improved documentation

#### Code repositories

- ScienceBox Organization on GitHub: <u>https://github.com/sciencebox/</u>
- One-click minikube-based deployment: <u>https://github.com/sciencebox/mboxed</u>

#### More on ScienceBox services

{eos, cernbox, swan, cvmfs}.web.cern.ch

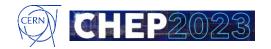

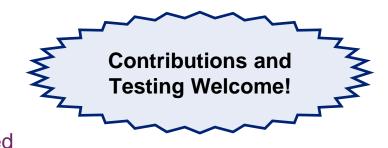

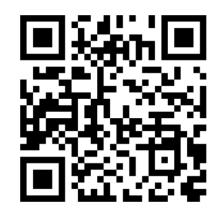

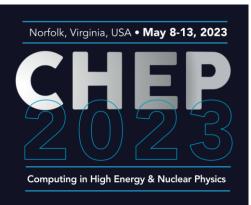

#### Thank you!

#### ScienceBox 2.0

Evolving the demonstrator package for CERN Storage and Analysis services

Enrico Bocchi enrico.bocchi@cern.ch

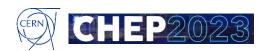

# **Video Demo Screenshots**

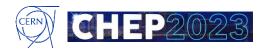

#### mboxed: Installing ScienceBox

#### lroot@mboxed-demo-cs3-centos mboxed # ./ScienceBox.sh

Configuring SELinux ...

Configuring networking ...

WARNING: iptables and IP forwarding rules need to be modified.

- The existing iptables configuration will be saved to file (/root/mboxed/iptables\_1678264524.save) in order to res tore it, if needed.

- Changes to IP forwarding rules will be reported to roll them back, if needed.
- The Docker daemon needs to be restarted. Running containers will temporarily stop while the Docker server restart

Do you want to continue? [y/N] 📕

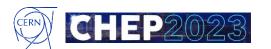

#### mboxed: Installing ScienceBox

sudo mv /root/.kube /root/.minikube \$HOME sudo chown -R \$USER \$HOME/.kube \$HOME/.minikube This can also be done automatically by setting the env var CHANGE\_MINIKUBE\_NONE\_USER=true Verifying Kubernetes components ... Using image gcr.io/k8s-minikube/storage-provisioner:v5 Enabled addons: default-storageclass, storage-provisioner 🟂 Done! kubectl is now configured to use "minikube" cluster and "default" namespace by default Enabling ingress addon ... Using image k8s.gcr.io/ingress-nginx/controller:v1.1.0 Using image k8s.gcr.io/ingress-nginx/kube-webhook-certgen:v1.1.1 Using image k8s.gcr.io/ingress-nginx/kube-webhook-certgen:v1.1.1 Verifying ingress addon ... The 'ingress' addon is enabled Waiting for ingress controller to be available ... Release "sciencebox" does not exist. Installing it now. NAME: sciencebox LAST DEPLOYED: Wed Mar 8 09:36:31 2023 NAMESPACE: default STATUS: deployed **REVISION:** 1 **TEST SUITE: None** ScienceBox is being installed! Now it is a good time to grab a coffee ... The deployment should be ready in a few minutes. You can check the containers status by typing `kubectl get pods`. Once all the containers are running (or completed), you can reach ScienceBox from your browser at https://mboxed-demo-cs3-centos.cern.ch/sciencebox

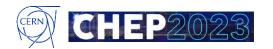

#### mboxed: Installing ScienceBox

| <pre>[root@mboxed-demo-cs3-centos mboxed]# kubectl get</pre>                             |       |           |          |       |
|------------------------------------------------------------------------------------------|-------|-----------|----------|-------|
| NAME                                                                                     | READY | STATUS    | RESTARTS | AGE   |
| hub-68d4ddd7d5-f44wm                                                                     | 1/1   | Running   |          | 9m51s |
| proxy-7cffc688b8-5gz8z                                                                   | 1/1   | Running   |          | 9m52s |
| sciencebox-authproviderbearer-7844ccc5cd-575fx                                           | 1/1   | Running   |          | 9m52s |
| sciencebox-authprovidermachine-74b44dd875-f7qvn                                          | 1/1   | Running   |          | 9m52s |
| sciencebox-cernbox-web-748dc49659-vthkw                                                  | 1/1   | Running   |          | 9m52s |
| sciencebox-cvmfs-kkrds                                                                   | 2/2   | Running   |          | 9m52s |
| sciencebox-eos-instance-config-rfgtz                                                     | 0/1   | Completed | 1        | 9m52s |
| sciencebox-eos-user-cache-refresher-lv44c                                                | 0/1   | Completed | 1        | 9m52s |
| sciencebox-fst-0                                                                         | 1/1   | Running   |          | 9m52s |
| sciencebox-fst-1                                                                         | 1/1   | Running   |          | 7m40s |
| sciencebox-fst-2                                                                         | 1/1   | Running   |          | 7m27s |
| sciencebox-fst-3                                                                         | 1/1   | Running   |          | 7m17s |
| sciencebox-fusex-ddsq7                                                                   | 1/1   | Running   |          | 9m52s |
| sciencebox-gateway-8499b95795-md8xj                                                      | 1/1   | Running   |          | 9m52s |
| sciencebox-ldap-0                                                                        | 1/1   | Running   | 1        | 9m52s |
| sciencebox-ldap-1                                                                        | 1/1   | Running   | 1        | 9m13s |
| sciencebox-ldap-2                                                                        | 1/1   | Running   | 1        | 8m43s |
| sciencebox-ldap-instance-config-g789d                                                    | 0/1   | Completed |          | 9m52s |
| sciencebox-mariadb-0                                                                     | 1/1   | Running   |          | 9m52s |
| sciencebox-mgm-0                                                                         | 4/4   | Running   |          | 9m52s |
| sciencebox-nginx-welcome-page-74c8d77495-bxmlq                                           | 1/1   | Running   |          | 9m52s |
| sciencebox-ocis-86687645d8-7cpsr                                                         | 1/1   | Running   |          | 9m52s |
| sciencebox-qdb-0                                                                         | 1/1   | Running   |          | 9m52s |
| sciencebox-qdb-1                                                                         | 1/1   | Running   |          | 9m29s |
| sciencebox-qdb-2                                                                         | 1/1   | Running   |          | 9m19s |
| sciencebox-storageproviderhome-8c667d568-h8888                                           | 1/1   | Running   |          | 9m52s |
| sciencebox-storageproviderpublic-6d69947468-cwlfv                                        | 1/1   | Running   |          | 9m52s |
| sciencebox-storageprovideruser-57d4cd9976-57n4t<br>[root@mboxed-demo-cs3-centos mboxed]# | 1/1   | Running   |          | 9m52s |

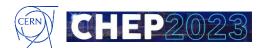

#### mboxed: Landing Page

| ← → C ▣ ○ A ☞ https:<br>CERN Accelerating science | ://mboxed-demo-cs3-centos. <b>cern.ch</b> /sciencebox/<br>\$                          | 📲 🏠 🔍 Search                              |              | ¥ /                                         | 😼 ع    | : <b>1</b> 4 | <b>1</b> 0 | - | > : | ii 🖻 | <b>;</b> | > එ | ≡ |
|---------------------------------------------------|---------------------------------------------------------------------------------------|-------------------------------------------|--------------|---------------------------------------------|--------|--------------|------------|---|-----|------|----------|-----|---|
|                                                   | <b>B</b> EOS                                                                          | CERN <b>Box</b>                           |              | )                                           |        |              |            |   |     |      |          |     |   |
|                                                   | <b>EOS</b><br>Disk-based storage service.                                             | CERNBOX<br>Cloud Storage with Sync&Share. | SWAN         | alysis in the C                             | Cloud. |              |            |   |     |      |          |     |   |
|                                                   | Docs More Info                                                                        | Try it! More Info                         | Try it! More | Info                                        |        |              |            |   |     |      |          |     |   |
|                                                   | User information<br>The following accounts have been pre-created (user<br>• reva:reva | rname:password)                           |              | FEEDBACK<br>Get in touch v<br>sciencebox-to |        |              | 7          |   |     |      |          |     |   |
|                                                   | <ul> <li>einstein:relativity</li> <li>marie:radioactivity</li> </ul>                  |                                           |              |                                             |        |              |            |   |     |      |          |     |   |
|                                                   | <ul> <li>moss.vista</li> <li>richard:superfluidity</li> </ul>                         |                                           |              |                                             |        |              |            |   |     |      |          |     |   |
|                                                   | More on Technology<br>https://sciencebox.web.cern.ch/                                 |                                           |              |                                             |        |              |            |   |     |      |          |     |   |
|                                                   |                                                                                       |                                           |              |                                             |        |              |            |   |     |      |          |     |   |

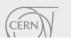

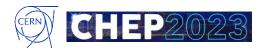

### mboxed: Logging in

| $\leftarrow$ $\rightarrow$ C $\square$ | O 🗛 🚭 https://mboxed-demo-cs3-centos.cern.ch/signin/v1/identifier?client_i | id=web&code_cha 🏭 ☆ | Q Search |  | 😼 عر |  | 1 | > # | R) | <u>چ</u> چ | > ป | ≡ |
|----------------------------------------|----------------------------------------------------------------------------|---------------------|----------|--|------|--|---|-----|----|------------|-----|---|
| 1111                                   |                                                                            |                     |          |  |      |  |   |     |    |            |     |   |
| 9/1/1.                                 |                                                                            |                     |          |  |      |  |   |     |    |            |     |   |
| 11/12                                  |                                                                            |                     |          |  |      |  |   |     |    |            |     |   |
|                                        |                                                                            |                     |          |  |      |  |   |     |    |            |     |   |
| ////                                   |                                                                            | οωηζία              |          |  |      |  |   |     |    |            |     |   |
| <u>  </u>                              |                                                                            | OWNER               | 000      |  |      |  |   |     |    |            |     |   |
|                                        |                                                                            | Username            |          |  |      |  |   |     |    |            |     |   |
|                                        |                                                                            | einstein            |          |  |      |  |   |     |    |            |     |   |
|                                        |                                                                            | Password            |          |  |      |  |   |     |    |            |     |   |
|                                        |                                                                            |                     |          |  |      |  |   |     |    |            |     |   |
|                                        |                                                                            |                     |          |  |      |  |   |     |    |            |     |   |
|                                        |                                                                            | Log in              |          |  |      |  |   |     |    |            |     |   |
|                                        |                                                                            | _                   |          |  |      |  |   |     |    |            |     |   |
|                                        |                                                                            |                     |          |  |      |  |   |     |    |            |     |   |
|                                        |                                                                            |                     |          |  |      |  |   |     |    |            |     |   |
|                                        |                                                                            |                     |          |  |      |  |   |     |    |            |     |   |
|                                        |                                                                            |                     |          |  |      |  |   |     |    |            |     |   |
|                                        |                                                                            |                     |          |  |      |  |   |     |    |            |     |   |
|                                        |                                                                            |                     |          |  |      |  |   |     |    |            |     |   |

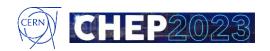

#### mboxed: Upload and Share

|                 | ttps://mboxed-demo-cs3-centos. <b>cern.ch</b> /files/spaces/eos/user/e/einstein?items-per- | 출 Q Search              |                          | ب الع 🗐 🕼 🖓 الر | > # ♥ ♂ ≫ 约 ≡     |
|-----------------|--------------------------------------------------------------------------------------------|-------------------------|--------------------------|-----------------|-------------------|
| CERN <b>Box</b> |                                                                                            |                         |                          |                 | Light mode 🔆 💶 🔼  |
| <               | All files > eos > user > e > einstein                                                      |                         |                          |                 | © □               |
| All files       | New folder                                                                                 |                         |                          |                 |                   |
| ★ Favorites     | □ Name ↓                                                                                   | Shares                  | Size                     | Modified        | Add people ctions |
| Shares          | LOGO_Onboard_WEB_rgb.65c53a7482bepng                                                       |                         | 22 kB                    | 4 seconds ago   | e 0 :             |
| Projects        |                                                                                            | 1 item with 22 kB in to | otal (1 file, 0 folders) |                 |                   |
|                 |                                                                                            |                         |                          |                 |                   |
|                 |                                                                                            |                         |                          |                 |                   |
|                 |                                                                                            |                         |                          |                 |                   |
|                 |                                                                                            |                         |                          |                 |                   |
|                 |                                                                                            |                         |                          |                 |                   |
|                 |                                                                                            |                         |                          |                 |                   |
|                 |                                                                                            |                         |                          |                 |                   |
|                 |                                                                                            |                         |                          |                 |                   |
|                 |                                                                                            |                         |                          |                 |                   |
|                 |                                                                                            |                         |                          | Upload complete | _                 |
|                 |                                                                                            |                         |                          | Opload complete | ×                 |

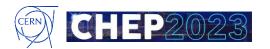

#### mboxed: Upload and Share

|                                       |                                                |                                                  |                                                                                                    |                                                              | ර =                             |
|---------------------------------------|------------------------------------------------|--------------------------------------------------|----------------------------------------------------------------------------------------------------|--------------------------------------------------------------|---------------------------------|
|                                       |                                                |                                                  |                                                                                                    | Light mode 🔅 📑                                               | AE                              |
| All files > eos > user > e > einstein |                                                |                                                  | © □                                                                                                    | < Shares                                                     | ×                               |
| 1 selected - 22 kB X Download         | Capy Move                                      |                                                  |                                                                                                    | LOGO_Onboard_WEB_rgb.65c53a<br>22 kB, modified 7 seconds ago | 7482be                          |
| ✓ Name ↓                              | Shares Size                                    | Modified                                         | Actions                                                                                                    | Share with people                                            |                                 |
| ✓ IDC LOGO_Onboard_WEB_rgbpng ∠       | 22 kB                                          | 6 seconds ago                                    | ₽ 0 :                                                                                                    | Invite<br>marie                                              |                                 |
|                                       | 1 item with 22 kB in total (1 file, 0 folders) |                                                  |                                                                                                    |                                                              | н<br>Нато                       |
|                                       |                                                |                                                  |                                                                                                    | •                                                            |                                 |
|                                       |                                                |                                                  |                                                                                                    |                                                              | e link                          |
|                                       |                                                |                                                  |                                                                                                    | Add link                                                     |                                 |
|                                       |                                                |                                                  | Upload                                                                                                    | d complete                                                   | ×                               |
|                                       | 1 selected - 22 kB X Download                  | 1 selected - 22 kB × ➡ Download □ to Kore ➡ Copy | 1 selected - 22 kB       X       Image: Download       Image: Download       Image: Dow | t selected - 22 kB × ♪ Download                              | 1 selected - 22 kB × O Download |

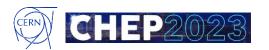

#### mboxed: Swan

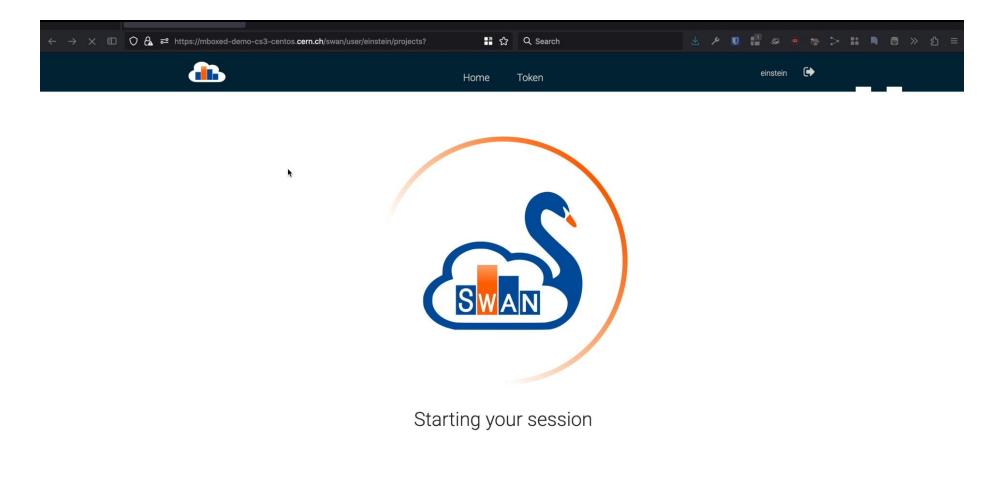

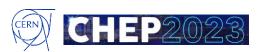

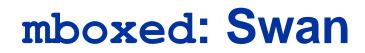

| → C 🗉 | 🔿 🗛 🕶 https:// | /mboxed-demo  | cs3-centos. <b>cern</b> . | <b>ch</b> /swan/user/ | einstein/projects | s/new project | <b>™</b> ☆ | Q Search |      |        | عر       | U. | 1 8      | 9           | ج 🐲 | • # | <u>چ</u> ا | ப | ≡ |
|-------|----------------|---------------|---------------------------|-----------------------|-------------------|---------------|------------|----------|------|--------|----------|----|----------|-------------|-----|-----|------------|---|---|
|       | 6              | •••           |                           |                       |                   | Projects      | Share      | CERNBox  |      |        | >_       |    | ?•       | • (         |     |     |            |   |   |
|       | SW             | VAN > My Proj | ects > new proj           | ect                   |                   |               |            |          |      |        |          |    |          |             |     |     |            |   |   |
|       | ne             | ew proje      | ct 🕆                      |                       |                   |               |            |          |      |        |          |    | •        | <b>1</b> (+ | )   |     |            |   |   |
|       | C              | NAME -        |                           |                       |                   |               |            |          | SIZE | STATUS |          | 1  | MODIFIED |             |     |     |            |   |   |
|       | E              | Exploration   | of Airline On-Tim         | e Per                 |                   |               |            |          |      | L.     | Uploadin | g  | Cancel   |             |     |     |            |   |   |
|       |                |               |                           |                       |                   |               | No files   |          |      |        |          |    |          |             |     |     |            |   |   |
|       |                |               |                           |                       |                   |               |            |          |      |        |          |    |          |             |     |     |            |   |   |

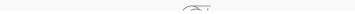

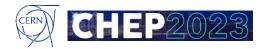

#### mboxed: Swan Python Notebook

|   | × 🗉 | 🗊 🔿 🗛 🚅 https://mboxed-demo-cs3-centos.cern.ch/swan/user/einstein/notebooks/SWAN_proje 🔡 🏠 🔍 Search 🕹 🖋 🚺 📲 🛎 🔍 🐲 🗲 🖬 | 8   | »     | മ ≡ |
|---|-----|----------------------------------------------------------------------------------------------------|-----|-------|-----|
| 4 |     | new project > Exploration of Airline On-Time Performance(1) (autosaved)                                               | ••• | •     |     |
|   |     | EDIT     VIEW     INSERT     CELL     KERNEL     HELP       (a)     (b)     (c)     (c)     (c)     (c)     (c)       |     | nel 🌒 |     |

|         | h                                                                                                    |
|---------|----------------------------------------------------------------------------------------------------|
|         | Exploration of Airline On-Time Performance                                                                                                    |
|         | In this notebook, we explore a sample of data from the U.S. Department of Transportation (US-DOT) Research and Innovative Technology Administration (RITA) Bureau of Transportation Statistics (BTS). The data com from the On-Time Performance table:                                                                                                    |
|         | This table contains on-time arrival data for non-stop domestic flights by major air carriers, and provides such additional items as departure and arrival delays, origin and destination airports, flight numbers, scheduled and actual departure and arrival times, cancelled or diverted flights, taxi-out and taxi-in times, air time, and non-stop distance.                                                                                                    |
|         | Questions                                                                                                    |
|         | For the purposes of this notebook, I have captured a subset of the table in a <u>Cloudant</u> database. We will start by connecting to the database and simply looking at the available data. Once we understand the content we will try to answer the following questions about flights during the month of June, 2014:                                                                                                    |
|         | <ol> <li>What is the distribution of departure delays of at least 15 minutes by state? Arrival delays?</li> <li>Is there a tendency of flights from one state to another to experience a delay of 15 minutes or more on the arriving end?</li> <li>How did arrival delay in minutes vary day-by-day?</li> </ol>                                                                                                    |
|         | Connect to Cloudant                                                                                                    |
|         | To get to the data, we can use a Cloudant client for Python. We'll can install the official client by shelling out to bash and running a pip command right here.                                                                                                    |
| In [1]: | !pip install cloudant                                                                                                    |
|         | Requirement already satisfied (useupgrade to upgrade): cloudant in /usr/local/lib/python2.7/dist-packages<br>Requirement already satisfied (useupgrade to upgrade): requests-futures==0.9.4 in /usr/local/lib/python2.7/dist-packages (from cloudant)<br>Requirement already satisfied (useupgrade to upgrade): requests>=1.2.0 in /usr/lb/python2.7/dist-packages (from requests-futures==0.9.4->cloudant)<br>Requirement already satisfied (useupgrade to upgrade): requests>=1.2.0 in /usr/lb/python2.7/dist-packages (from requests-futures==0.9.4->cloudant)<br>Requirement already satisfied (useupgrade to upgrade): futures>=2.1.3 in /usr/local/lib/python2.7/dist-packages (from requests-futures==0.9.4->cloudant)<br>Cleaning up |
|         | Now we'll import the cloudant package we just installed and use it to connect to the read-only rita_transtats_2014_06 database in the parente user account.                                                                                                    |
|         | import cloudant                                                                                                    |

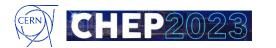

#### mboxed: Swan Python Notebook

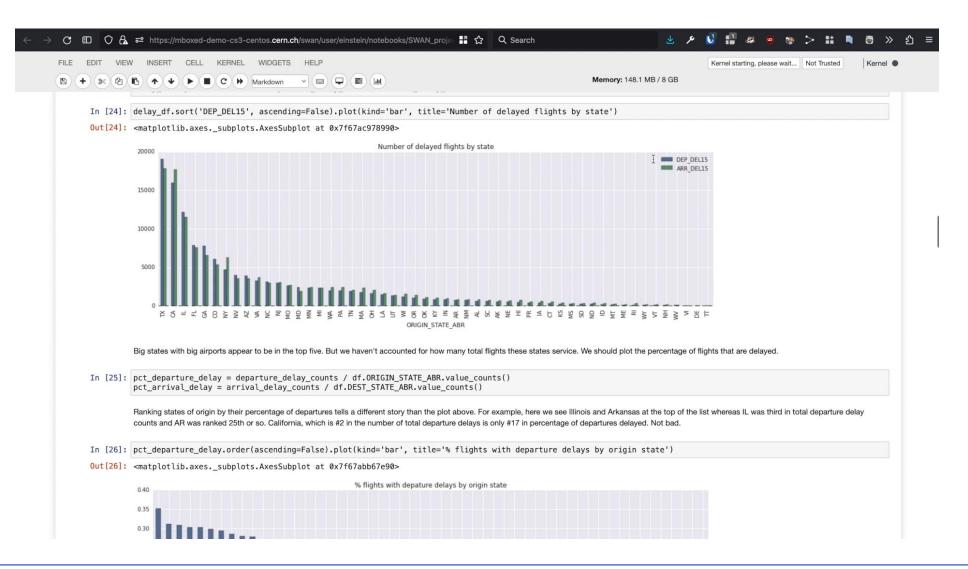

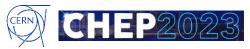

# Backup

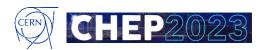

#### **Renewed Architecture**

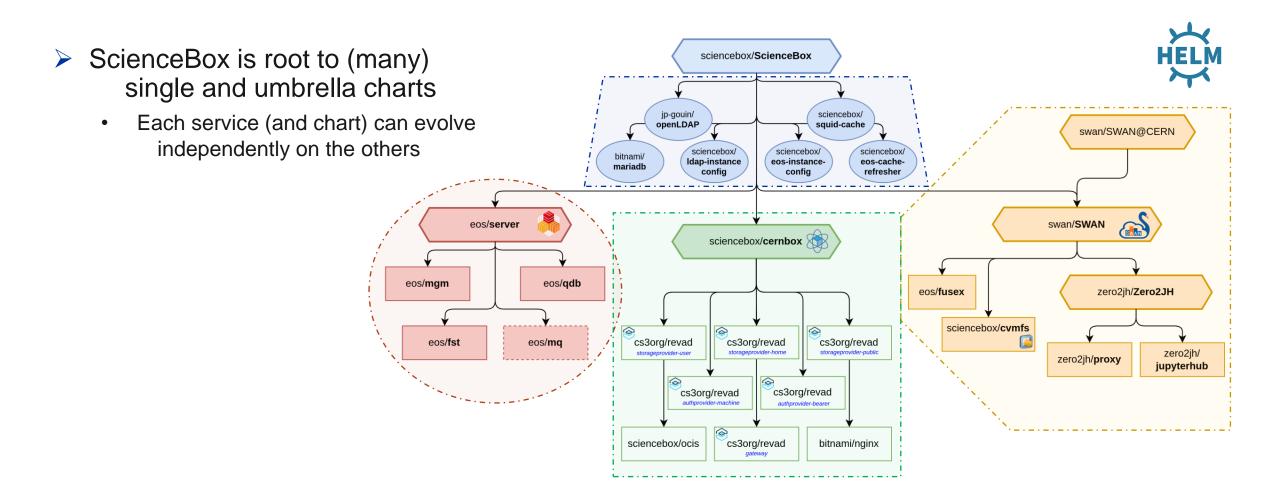

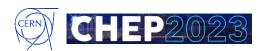

### **EOS Deployment**

[root@mboxed-demo-centos ~]# helm install eos oci://registry.cern.ch/eos/charts/server NAME: eos LAST DEPLOYED: Thu Apr 27 15:20:43 2023 NAMESPACE: default STATUS: deployed REVISION: 1 TEST SUITE: None

| [root@mboxe | d-demo-c | entos ~]# | kubectl get | pods  |
|-------------|----------|-----------|-------------|-------|
| NAME        | READY    | STATUS    | RESTARTS    | AGE   |
| eos-fst-0   | 1/1      | Running   | 0           | 6m30s |
| eos-fst-1   | 1/1      | Running   | 0           | 4m48s |
| eos-fst-2   | 1/1      | Running   | 0           | 4m38s |
| eos-fst-3   | 1/1      | Running   | 0           | 4m28s |
| eos-mgm-0   | 2/2      | Running   | 0           | 6m30s |
| eos-qdb-0   | 1/1      | Running   | 0           | 6m30s |
| eos-qdb-1   | 1/1      | Running   | 0           | 6m21s |
| eos-qdb-2   | 1/1      | Running   | 0           | 6m10s |

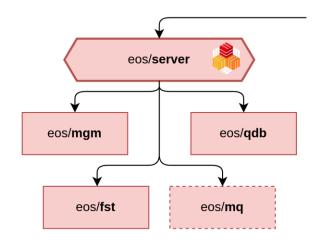

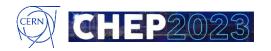

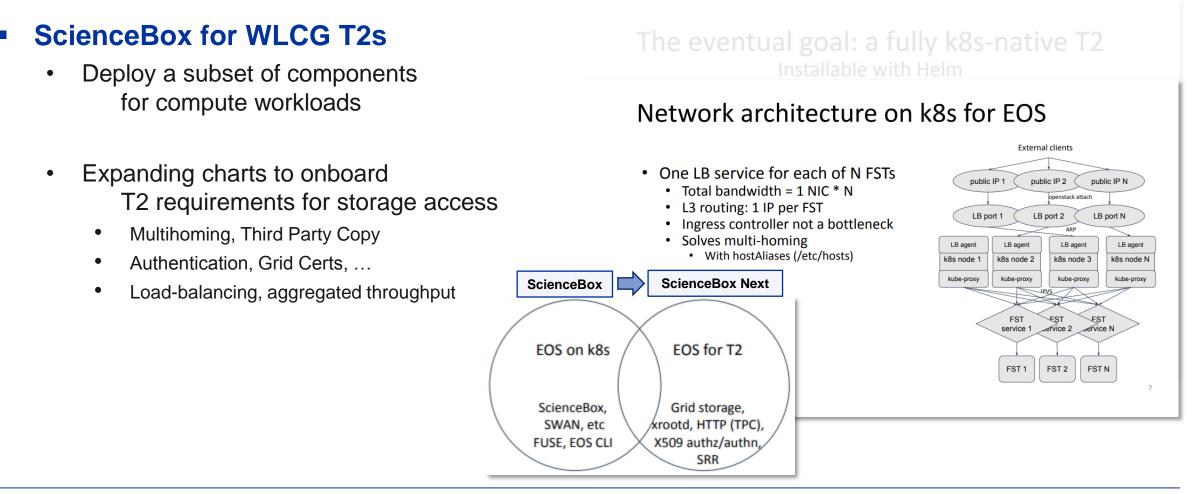

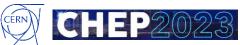

#### Where to find ScienceBox

#### ScienceBox

- Project homepage: <u>sciencebox.web.cern.ch/</u>
- > ArtifactHUB:

- artifacthub.io/packages/helm/sciencebox/sciencebox
- Mailing list: 🖂 s
- sciencebox-talk@cern.ch

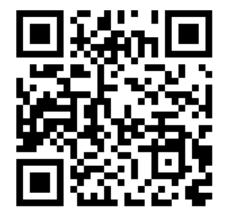

#### Code repositories

- ScienceBox Organization on GitHub: <u>https://github.com/sciencebox/</u>
- One-click minikube-based deployment: <u>https://github.com/sciencebox/mboxed</u>
- More on ScienceBox services
  - {eos, cernbox, swan, cvmfs}.web.cern.ch

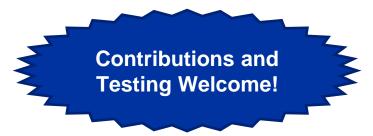

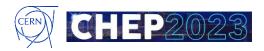